provided by Infoteca-e

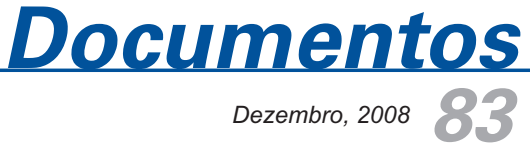

*Dezembro, 2008*

*ISSN 1677-9274*

**Personalização dos Softwares HiperEditor e HiperNavegador para uso na Agência de Informação Embrapa** 

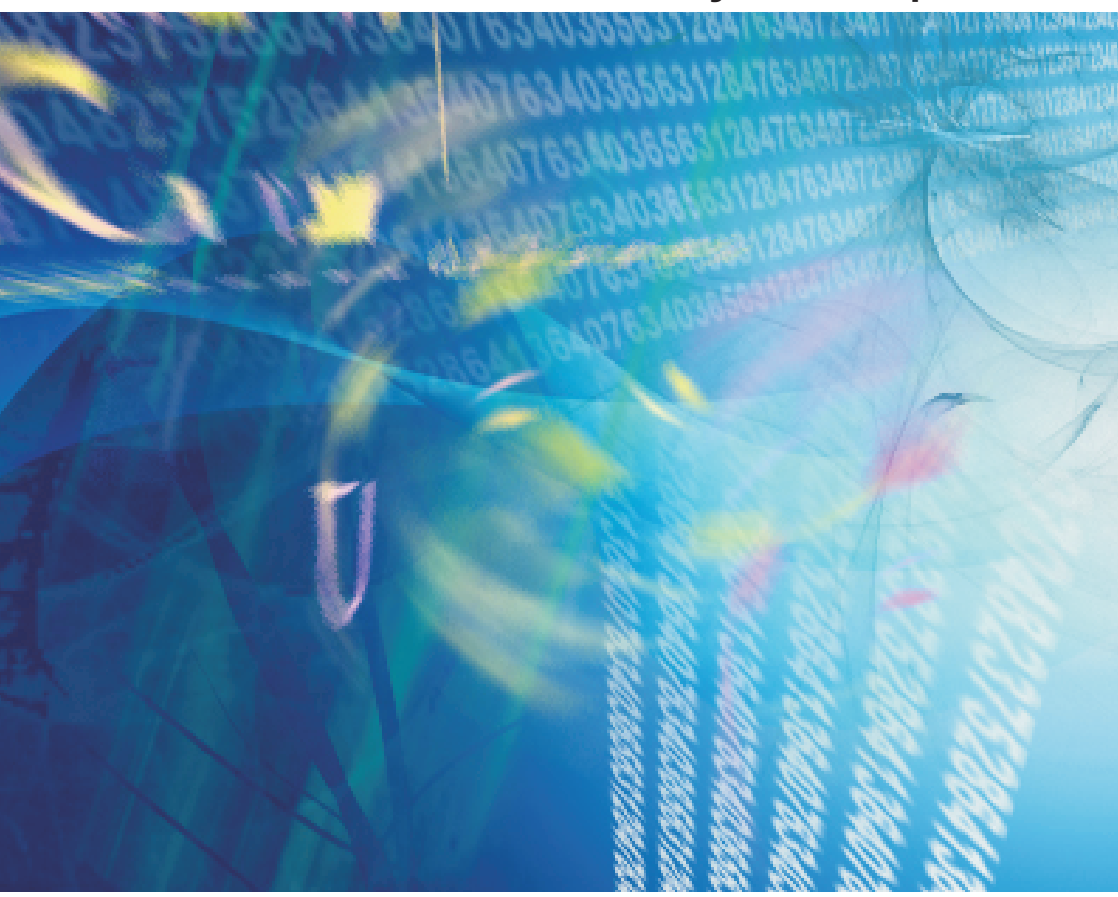

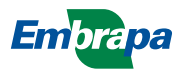

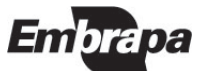

*ISSN 1677-9274 Dezembro, 2008*

*Empresa Brasileira de Pesquisa Agropecuária Ministério da Agricultura, Pecuária e Abastecimento Embrapa Informática Agropecuária*

# *83 Documentos*

**Personalização dos Softwares HiperEditor e HiperNavegador para uso na Agência de Informação Embrapa** 

Rodrigo Mologni Gonçalves dos Santos Leonardo Ribeiro Queiros Sílvio Roberto Medeiros Evangelista

Embrapa Informática Agropecuária Campinas, SP 2008

**Embrapa Informática Agropecuária Área de Comunicação e Negócios (ACN)**

Av. André Tosello, 209 Cidade Universitária "Zeferino Vaz" – Barão Geraldo Caixa Postal 6041 13083-970 – Campinas, SP Telefone (19) 3211-5700 – Fax (19) 3211-5754 URL: http://www.cnptia.embrapa.br e-mail: sac@cnptia.embrapa.br

### **Comitê de Publicações**

*Kleber Xavier Sampaio de Souza (presidente) Marcia Izabel Fugisawa Souza, Martha Delphino Bambini, Sílvia Maria Fonseca Silveira Massruhá, Stanley Robson de Medeiros Oliveira e Suzilei Almeida Carneiro (secretária)*

Supervisão editorial: *Suzilei Almeida Carneiro* Normalização bibliográfica: *Marcia Izabel Fugisawa Souza* Revisão de texto: *Adriana Farah Gonzalez* Editoração eletrônica: *Área de Comunicação e Negócios (ACN)*

### **Suplentes**

*Goran Neshich, Leandro Henrique Mendonça de Oliveira, Maria Goretti Gurgel Praxedes*

### **a 1 . edição on-line - 2008 Todos os direitos reservados.**

A reprodução não-autorizada desta publicação, no todo ou em parte, constitui violação dos direitos autorais (Lei nº 9.610).

Santos, Rodrigo Mologni Gonçalves dos.

Personalização dos softwares HiperEditor e HiperNavegador para uso na Agência de Informação Embrapa / Rodrigo Mologni Gonçalves dos Santos, Leonardo Ribeiro Queiros, Sílvio Roberto Medeiros Evangelista. – Campinas : Embrapa Informática Agropecuária, 2008.

21 p. : il. – (Documentos / Embrapa Informática Agropecuária ; 83)

ISSN 1677-9274

1. Ferramenta *web.* 2. Ferramenta computacional. 3. HiperEditor. 4. HiperNavegador. 5. Árvore hiperbólica. 6. Visualização da informação. 7. Navegação hiperbólica. 8. Agência de Informação Embrapa. I. Título. II. Queiros, Leonardo Ribeiro. III. Evangelista, Sílvio Roberto Medeiros. IV. Série.

### **Autores**

### **Rodrigo Mologni Gonçalves dos Santos**

Tecnólogo em Computação, Estagiário da Embrapa Informática **Agropecuária** Av. André Tosello, 209, Barão Geraldo Caixa Postal 6041 - 13083-970 - Campinas, SP Telefone: 19-3211-5736 e-mail: rodrigomologni@msn.com

### **Leonardo Ribeiro Queiros**

MSc. em Engenharia Elétrica e da Computação Analista da Embrapa Informática Agropecuária Av. André Tosello, 209, Barão Geraldo Caixa Postal 6041 - 13083-970 - Campinas, SP Telefone: 19-3211-5731 e-mail: lqueiros@cnptia.embrapa.br

### **Silvio Roberto Medeiros Evangelista**

Doutor em Engenharia de Software, Analista da Embrapa Informática Agropecuária Av. André Tosello, 209, Barão Geraldo Caixa Postal 6041 - 13083-970 - Campinas, SP Telefone: 19-3211-5750 e-mail: silvio@cnptia.embrapa.br

## **Apresentação**

Este trabalho descreve o desenvolvimento de uma versão personalizada dos *softwares* HiperEditor e HiperNavegador para uso no Gestor de Conteúdo da Agência de Informação Embrapa, visando atender aos novos requisitos dos usuários nesse sistema.

As atualizações foram concebidas por meio do uso dos códigos-fonte dos softwares, da biblioteca JDK, do ambiente de desenvolvimento Eclipse e do sistema operacional Kubuntu.

A nova versão do HiperEditor traz uma interface gráfica mais amigável e intuitiva, além de novas funcionalidades: alterar cor do texto ou de preenchimento do nó, ordenação semântica, inserir imagem de ícone ou miniatura ao nó e imprimir estrutura hierárquica.

O HiperNavegador personalizado permite que as alterações realizadas em uma determinada estrutura hierárquica por meio do HiperEditor possam ser visualizadas.

> Eduardo Delgado Assad Chefe-Geral

## **Sumário**

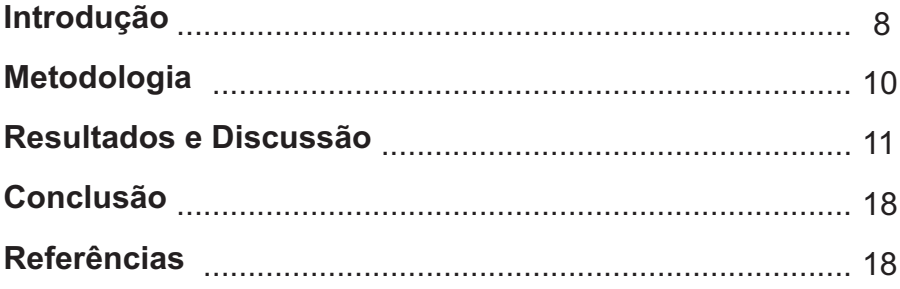

**Personalização dos Softwares HiperEditor e HiperNavegador para uso na Agência de Informação Embrapa** 

*Rodrigo Mologni Gonçalves dos Santos Leonardo Ribeiro Queiros Sílvio Roberto Medeiros Evangelista*

### **Introdução**

De iniciativa brasileira, o HiperEditor e HiperNavegador são dois *softwares* de código aberto, desenvolvidos pela Embrapa Informática Agropecuária e distribuídos gratuitamente por meio do *website* da Rede AgroLivre (http://www.agrolivre.gov.br/). Implementados em linguagem de programação Java e executados por meio de *Applet,* permitem não somente a independência de sistema operacional, como também a integração com aplicações *web* (Evangelista, 2007).

O HiperEditor (Fig. 1a.) é destinado para a manipulação de árvores hiperbólicas<sup>1</sup>, ou seja, permite que o usuário crie e edite uma estrutura hierárquica representada em um plano hiperbólico. Já o HiperNavegador (Fig. 1b.) permite apenas que o usuário visualize e navegue em uma estrutura hierárquica gerada por meio do HiperEditor (Cruz, 2005).

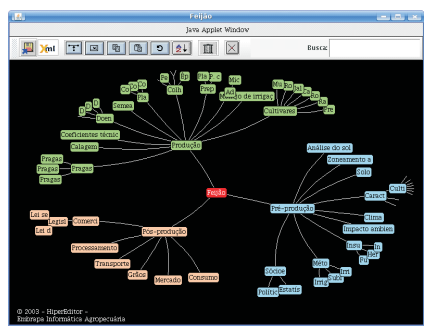

**Fig. 1a.** Interface gráfica do software HiperEditor utilizado no Gestor de Conteúdo da Agência.

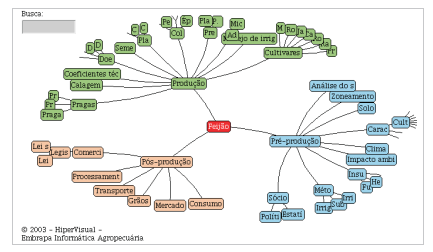

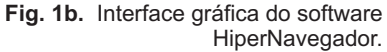

<sup>1</sup> Segundo Lamping et al. (1995), a árvore hiperbólica é uma técnica foco+contexto baseada na geometria hiperbólica para representação gráfica de grandes hierarquias

Ambos os *softwares* são utilizados como ferramentas do sistema Gestor de Conteúdo da Agência desenvolvido para o Projeto Agência de Informação Embrapa.

De acordo com Santos et al. (2005), o Gestor de Conteúdo da Agência, representado na Fig. 2., é uma aplicação *web,*utilizada para a construção e o gerenciamento de árvores do conhecimento $^{\circ}$ , através do uso de um conjunto de ferramentas para a manipulação, edição e publicação do *website* da Agência de Informação Embrapa.

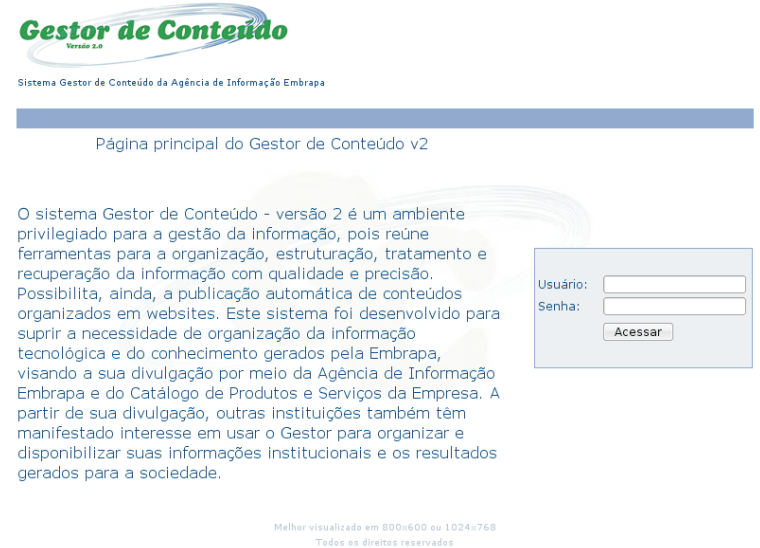

**Fig. 2.** Página principal do sistema Gestor de Conteúdo da Agência.

O *website* da Agência de Informação Embrapa, ilustrado na Fig. 3, é responsável pela distribuição da informação tecnológica e do conhecimento gerados pela empresa e instituições de pesquisa parceiras, sobre produtos e temas do agronegócio (Santos et al., 2005).

<sup>&</sup>lt;sup>12</sup> De acordo com Evangelista et al. (2003), a árvore do conhecimento é uma metodologia de organização de informação que estrutura o conhecimento de uma cadeia produtiva de forma hierárquica.

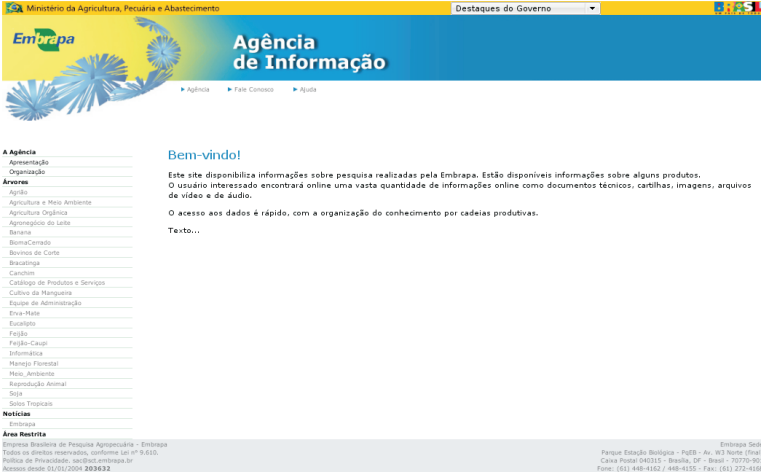

**Fig. 3.** Página principal do *website* da Agência de Informação Embrapa.

Para suprir eventuais necessidades dos usuários do Gestor de Conteúdo da Agência, atualizações no sistema podem ser necessárias, bem como a de suas ferramentas. Visando essas necessidades que uma versão personalizada dos *softwares* HiperEditor e HiperNavegador foi desenvolvida para uso no Projeto Agência de Informação Embrapa.

O objetivo deste trabalho foi desenvolver uma versão personalizada dos *softwares* HiperEditor e HiperNavegador para uso no Projeto Agência de Informação Embrapa, visando agregar funcionalidades de maneira a atender aos novos requisitos dos usuários do sistema Gestor de Conteúdo da Agência, além de tornar as interfaces gráficas mais amigáveis e intuitivas, favorecendo a usabilidade.

## **Metodologia**

Para a atualização do HiperEditor e HiperNavegador foram utilizados: códigos-fonte dos respectivos *softwares* na versão 1.61 distribuídos através do *website* da Rede AgroLivre; JDK 6u7, um conjunto de utilitários que permitem criar e executar aplicações para plataforma Java; Eclipse SDK 3.4, um ambiente de desenvolvimento para programação em Java e Kubuntu 8.04, uma distribuição do sistema operacional GNU/Linux integrado com ambiente gráfico KDE.

## **Resultados e Discussão**

Após uma análise da *interface* gráfica da versão 1.61 do HiperEditor, exibido na Fig. 4., foram constatadas as seguintes deficiências que poderiam ser sanadas: existência de imagens de ícones monocromáticas, ausência de padrão entre o tamanho dos botões, imagens de ícones pouco coerentes com sua respectiva funcionalidade e botões sem funcionalidade ou que não demonstram um resultado visível ao usuário.

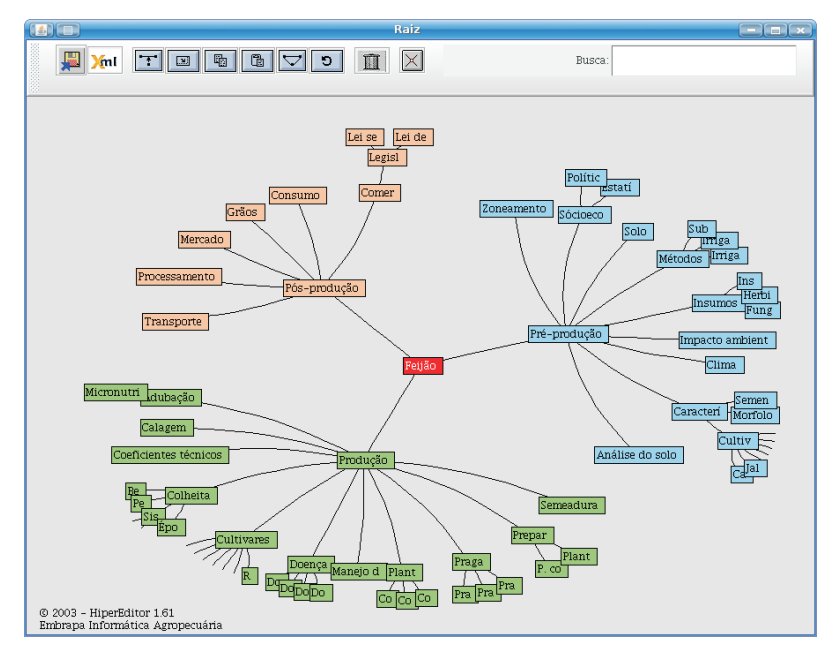

Fig. 4. *Interface* gráfica da versão 1.61 do *software* HiperEditor.

Visando agregar melhorias ao *software,* as seguintes alterações foram realizadas na *interface:* novas imagens de ícones, buscando tornar a *interface* mais amigável e intuitiva; remoção dos botões sem funcionalidade; alteração do texto de exibição de alguns botões, objetivando maior coerência com sua real funcionalidade; e aumento da altura da barra de ferramentas para evitar a ocultação parcial ou total do texto de exibição dos botões. AFig. 5 exibe a nova interface gráfica do software HiperEditor personalizado para uso no Projeto Agência de Informação Embrapa, denominado de versão 2.0.

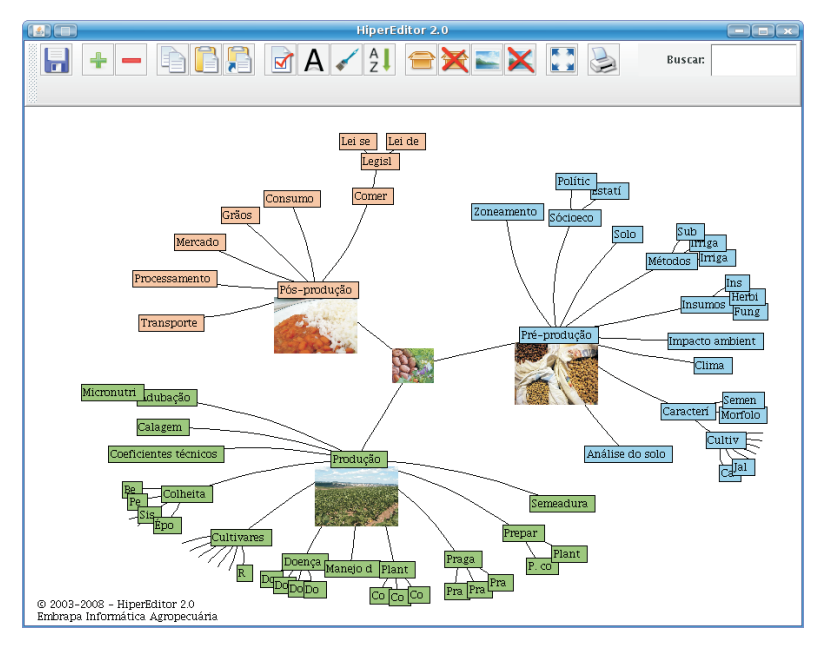

Fig. 5. *Interface* gráfica da versão 2.0 do *software* HiperEditor do Projeto Agência de Informação Embrapa.

A Figura 6 ilustra os botões contidos na barra de ferramentas do HiperEditor versão 2.0 e seus respectivos textos de exibição.

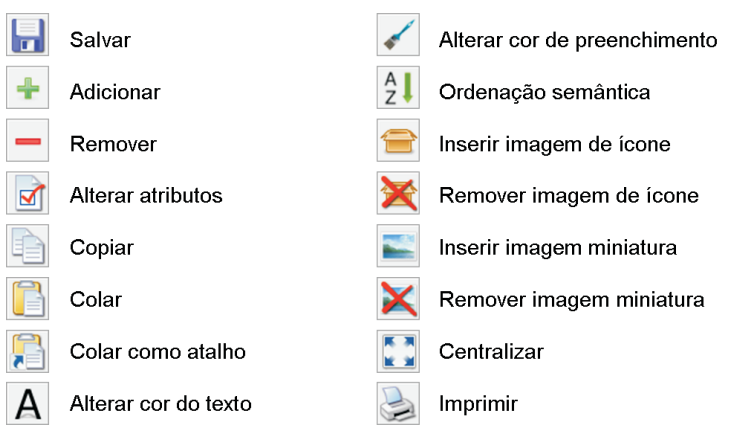

**Fig. 6.** Texto de exibição dos botões contidos na barra de ferramentas do HiperEditor versão 2.0 do Projeto Agência de Informação Embrapa.

Além das melhorias realizadas na interface gráfica, foram agregadas funcionalidades ao *software,* são elas:

•Alterar cor do texto ou de preenchimento do nó

Visando ao critério de qualidade de *software* "ações mínimas" (Embrapa, 2003), as funcionalidades para alteração das cores, tanto do texto quanto de preenchimento do nó, que na versão 1.61 do HiperEditor ficavam internamente ao painel de edição dos atributos de nó, foram inseridos na barra de ferramentas. Com isso, o número de cliques mínimos necessários para se alterar a cor do texto ou de preenchimento do nó reduziu de seis para quatro.

A Fig. 7. ilustra o processo de interação para alteração de cores. Após selecionar um determinado nó, o usuário opta pela funcionalidade de alteração da cor do texto ou de preenchimento e em seguida, é executada uma janela para que ele selecione ou crie uma cor personalizada. Após a confirmação, o nó é automaticamente alterado, exibindo a nova cor escolhida pelo usuário.

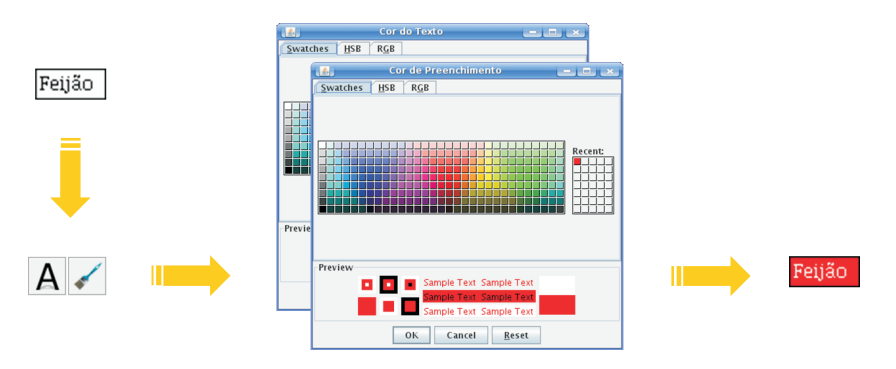

**Fig. 7.** Ilustração do processo de interação para alteração da cor do texto ou de preenchimento do nó.

Ajanela de Seleção de Cores é um componente que acompanha a biblioteca JDK, denominado de JColorChooser, ideal para a manipulação e seleção de cores.

• Ordenação semântica

De acordo com Dijk & Koch (1992), "a ordem semântica não é primariamente determinada por uma estrutura condicional de fatos, mas, ao contrário, pela coerência funcional baseada na relevância: a informação importante vem em

13

primeiro lugar e os detalhes, tais como as causas, os componentes ou as consequências são mencionados por último". Com isso, conclui-se que o uso da ordenação semântica no *website* da Agência de Informação Embrapa possibilitaria ordenar a exibição dos *hiperlinks* de acordo com a sua relevância, favorecendo assim a compreensão e interpretação por parte do usuário.

Visando a esse benefício, o HiperEditor personalizado permite que o seu usuário ordene semanticamente os nós filhos de um determinado nó, para que quando publicados no *website* da Agência de Informação Embrapa apresentem uma ordenação, tal como ilustrado na Fig. 8. Exemplificando, uma cadeia produtiva subdividida em pré-produção, produção e pósprodução, deve possuir uma ordenação que descreva o processo sequencial das atividades. Ou seja, a pré-produção deve ser citada antes da produção, que por sua vez deve vir antes da pós-produção.

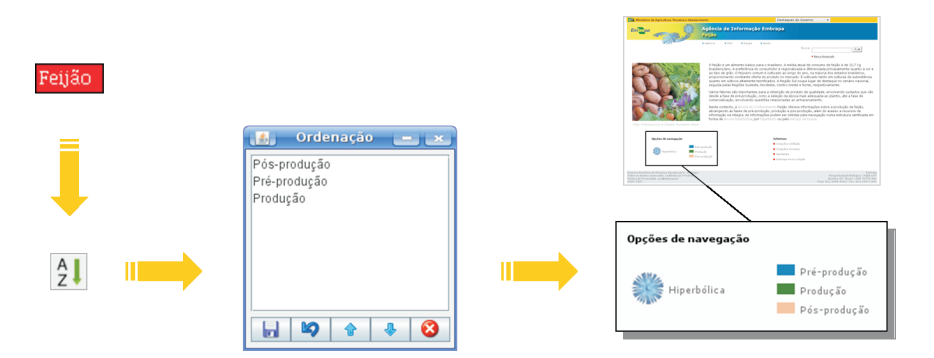

**Fig. 8.** Processo de interação para ordenação semântica dos nós filhos de um determinado nó.

Um problema a ser sanado é referente à ocultação da janela de Ordenação Semântica quando essa funcionalidade é executada por meio do sistema operacional *Windows.* A janela, após executada, é ocultada assim que o ponteiro do *mouse* sobrepõe um nó qualquer da árvore hiperbólica. Essa falha não ocorre quando executada via GNU/Linux.

• Inserir imagem de ícone ou miniatura ao nó

De acordo com Munzner, citado por Saito (2003), a exploração do processamento visual pode favorecer a compreensão e interpretação dos dados ou de outras tarefas relacionadas. Isso se deve ao fato de que cerca de 40% ou mais do cérebro está envolvido no processamento de estímulos visuais, o que acarreta em uma maior capacidade de captação de informações por unidade de tempo, ou seja, em representações visuais ou imagens que favorecem o processo humano de cognição.

Por esse motivo, a nova versão do HiperEditor possibilita que o usuário associe imagens ilustrativas aos nós da árvore. O *software* oferece duas formas de exibição para as imagens, tal como exibido na Fig. 9 à direita. A primeira como ícone, na qual a imagem associada ao nó substitui sua forma convencional, sendo o nó representado pela imagem, e a segunda como miniatura, na qual a imagem é disposta embaixo do nó.

Tendo como foco o Gestor de Conteúdo da Agência, as opções de inserção de imagem, quando executadas, oferecem ao usuário uma janela para que ele selecione e visualize a imagem desejada. Sendo que os arquivos de imagens fornecidos pelo componente correspondem às imagens contidas no Repositório de Arquivos do *website* da Agência de Informação Embrapa, filtradas de acordo com a Agência correspondente, representado na parte superior da Fig. 9.

O componente utilizado para a seleção dos arquivos de imagens contidas no Repositório de Arquivos é denominado de JFileChooser e acompanha a biblioteca JDK (parte inferior da Fig. 9). Porém, este teve que ser modificado para que fornecesse ao usuário a possibilidade de visualizar os arquivos de imagens selecionados por meio do componente.

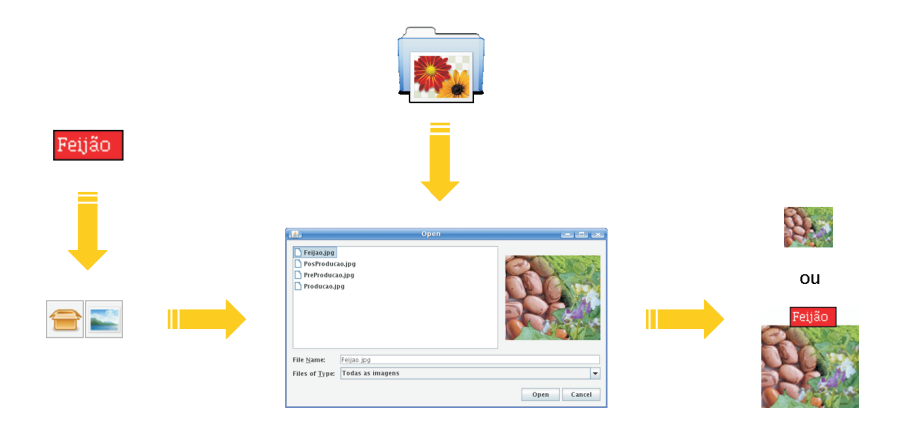

**Fig. 9.** Processo de interação para inserção de imagem de ícone ou miniatura ao nó.

As imagens associadas ao nó são armazenadas em arquivo, no caso a extensão "htz". Para que não haja excesso de aumento do tamanho do arquivo devido ao tamanho da imagem, esta é redimensionada. Se a

15

imagem for inserida como ícone, ela é redimensionada para 48 *pixels,* se como miniatura, para 96 *pixels.* Em ambos os casos é mantida a proporção da imagem original.

Para verificar a eficiência do redimensionamento de uma imagem quando esta é inserida em um nó qualquer da estrutura hierárquica, dois testes com um arquivo "htz" de 3.2 *Kbytes* foram realizados. No primeiro, uma imagem de 37.6 *Kbytes* e dimensão 358 x 269 *pixels* foi associada a um nó como miniatura. A imagem foi automaticamente redimensionada para 96 x 72 *pixels,* o arquivo passou a possuir 26.3 *KBytes* e a economia de espaço foi de 14.5 *Kbytes.* No segundo, o mesmo procedimento foi realizado, mas desta vez com uma imagem de 654.8 *Kbytes* e dimensão 1440 x 900 *pixels.* A imagem foi automaticamente redimensionada para 96 x 60 *pixels,* o arquivo passou a possuir 21.4 *Kbytes* e a economia de espaço foi de 636.6 *Kbytes.*

Há duas dificuldades a serem sanadas: quando uma imagem de tamanho elevado é associada a um nó, a transição animada da navegação é prejudicada, tornando-se lenta; e o algoritmo de redimensionamento da imagem, se melhorado, poderá gerar arquivos "htz" ainda mais compactos.

• Imprimir estrutura hierárquica

Por ser uma técnica de visão foco+contexto, a árvore hiperbólica não oferece a possibilidade de uma visão global do relacionamento hierárquico, tal como a visão geral+detalhes.

Visando proporcionar ao usuário uma visão geral da estrutura hierárquica, o software permite que o usuário imprima um relatório, que conste de todos os nós da estrutura, de forma ordenada e numerada, além do número de descendentes contidos em cada nó. A Fig. 10. exibe o processo de interação

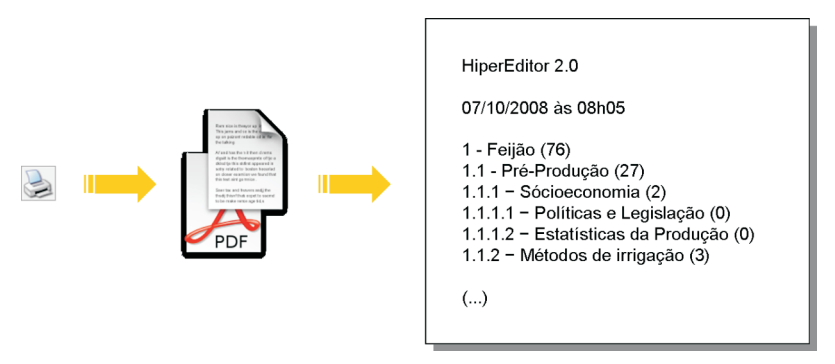

**Fig. 10.** Processo de interação para impressão da estrutura hierárquica.

para impressão e uma ilustração do resultado final.

Uma dificuldade a ser sanada é a falha na execução da janela de Opção de Impressão via GNU/Linux. O mesmo procedimento quando realizado no *Windows,* não apresenta falhas e executa a janela normalmente, permitindo que o usuário opte pela forma de impressão desejada.

A nova versão do HiperNavegador, ilustrada na Fig. 11, foi modificada para suportar a exibição de imagens de ícone e a miniatura dos nós da estrutura hierárquica criada ou alterada por meio do HiperEditor 2.0

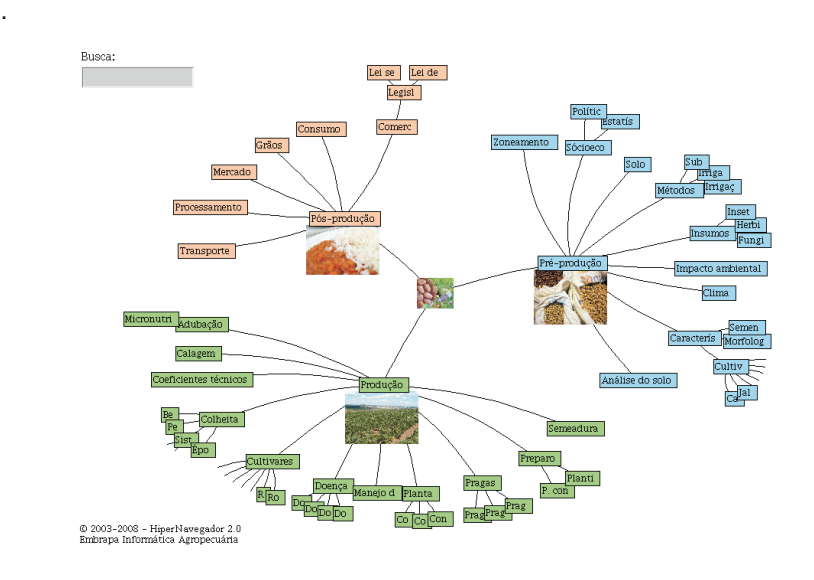

**Fig. 11.** *Interface* da versão 2.0 do HiperNavegador da Agência de Informação Embrapa.

O estado de desenvolvimento de ambos os *softwares* encontra-se na versão Beta, ou seja, o processo de desenvolvimento está concluído, mas para evitar falhas que venham a ser encontradas após o lançamento oficial, passarão por um processo de teste a ser realizado por um seleto grupo de usuários do Gestor de Conteúdo da Agência. Atualizações ou correções ainda podem ser realizadas durante esse período de teste. No caso de possíveis soluções de algumas dificuldades encontradas durante o desenvolvimento, descritos anteriormente, serão incorporadas ao *software.*

## **Conclusões**

A versão 2.0 do HiperEditor, além de favorecer a usabilidade, fortaleceu os seguintes critérios de qualidade de *software:* ações mínimas, já que reduziu o número de "cliques" mínimos necessários para a alteração da cor do texto ou de preenchimento do nó; clareza, devido à alteração das imagens de ícones monocromáticas por coloridas e com desenhos mais compreensíveis; coerência, existência de maior harmonia entre as imagens de ícones e suas respectivas funcionalidades; e ajuda sensível ao contexto, com a alteração dos textos de exibição dos botões visando maior coerência. Além disso, atende aos requisitos mais solicitados pelos usuários do Gestor de Conteúdo da Agência, como inserção de imagens e impressão da estrutura hierárquica.

O HiperNavegador personalizado permite que as alterações realizadas em uma determinada estrutura hierárquica por meio do HiperEditor possam ser visualizadas como, por exemplo, a imagem de ícone associada ao nó.

## **Referências Bibliográficas**

CAVA, R. A. *Bifocal Tree: uma técnica de visualização de estruturas organizadas hierarquicamente*. 2002. 97 f. Dissertação (Mestrado em Ciência da Computação) – Instituto de Informática, Universidade Federal do Rio Grande do Sul. Porto Alegre, Disponível em: <http://www.inf.ufrgs.br/cg/publications/cava/tese-inf-0383599.pdf>. Acesso em: 19 set. 2008.

CRUZ, S. A. B. *Mecanismo para edição de árvore hiperbólica através da web*. Campinas: Embrapa Informática Agropecuária, 2005. 15 p. (Embrapa Informática Agropecuária. Documentos, 57). Disponível em: <http://www.cnptia.embrapa.br/files/doc57.pdf>. Acesso em: 12 set. 2008.

DIJK, T. A. van; KOCH, I. G. V. *Cognição, discurso e interação.* São Paulo: Editora Contexto, 1992. 208 p.

EMBRAPA. Departamento de Tecnologia da Informação. *Relatório de descrição do processo: certificação de qualidade de produto de software da Embrapa– versão 1.0.*Brasília, DF, 2003. 112 p.

CAVA, R. A. *Bifocal Tree: uma técnica de visualização de estruturas organizadas hierarquicamente.*2002. 97 f. Dissertação (Mestrado em Ciência da Computação) – Instituto de Informática, Universidade Federal do Rio Grande do Sul, Porto Alegre. Disponível em:

<http://www.inf.ufrgs.br/cg/publications/cava/tese-inf-0383599.pdf>. Acesso em: 19 set. 2008.

CRUZ, S. A. B. *Mecanismo para edição de árvore hiperbólica através da web*. Campinas: Embrapa Informática Agropecuária, 2005. 15 p. (Embrapa Informática Agropecuária. Documentos, 57). Disponível em: <http://www.cnptia.embrapa.br/files/doc57.pdf>. Acesso em: 12 set. 2008.

DIJK, T. A. van; KOCH, I. G. V. *Cognição, discurso e interação.* São Paulo: Editora Contexto, 1992. 208 p.

EMBRAPA. Departamento de Tecnologia da Informação. *Relatório de descrição do processo: certificação de qualidade de produto de software da Embrapa – versão 1.0.*Brasília, DF, 2003. 112 p.

EVANGELISTA, S. R. M. *Manual do HiperEditor e HiperNavegador.* Campinas: Embrapa Informática Agropecuária, 2007. 26 p. (Embrapa Informática Agropecuária. Documentos, 72). Disponível em: <http://www.cnptia.embrapa.br/files/doc72.pdf>. Acesso em 12 set. 2008.

EVANGELISTA, S. R. M.; SOUZA, K. X. S. de; SOUZA, M. I. F.; BRAGA, S. A. C.; LEITE, M. A. de A.; SANTOS, A. D. dos; MOURA, M. F. Gerenciador de conteúdos da Agência Embrapa de Informação. In: INTERNATIONAL SYMPOSIUM ON KNOWLEDGE MANAGEMENT - ISKM=SIMPÓSIO INTERNACIONAL DE GESTÃO DO CONHECIMENTO, 2003, Curitiba. *Anais...* Curitiba: Pontifícia Universidade Católica do Paraná, 2003. p. 1-12. CD-ROM.

LAMPING, J.; RAO, R.; PIROLLI, P. A focus+context technique based on hyperbolic geometry for visualizing large hierarchies. In: KATZ, I. R.; MACK, R.; MARKS, L.; ROSSON, M. B.; NIELSEN, J. (Ed.). *Proceedings of the Conference on Human Factors in Computing Systems (CHI'95)*. Denver, CO: 1995. p. 401-408. Disponível em: <http://www.cs.chalmers.se/idc/ituniv/kurser/02/idsem/infovis/litteratur/lampi ng.pdf>. Acesso em: 19 set. 2008.

SANTOS, A. D.; CUNHA, L. M. S.; SOUZA, M. I. F.; MOURA, M. F. *Gestor de conteúdos da Agência de Informação Embrapa – versão 1.3:* manual do usuário. Campinas: Embrapa Informática Agropecuária, 2005. 72 p. (Embrapa Informática Agropecuária. Documentos, 58). Disponível em: <http://www.cnptia.embrapa.br/files/doc58.pdf>. Acesso em: 12 set. 2008.

SAITO, D. S. *Investigação de técnicas de visualização para representação de autômatos finitos com saída*. 2003. 82 f. Dissertação (Mestrado em Ciência da Computação) – Instituto de Informática, Universidade Federal do Rio

19

Grande do Sul, Porto Alegre. Disponível em: <http://www.inf.ufrgs.br/cg/publications/dsaito/tese-inf-0409423.pdf>. Acesso em: 19 set. 2008.

EVANGELISTA, S. R. M.; SOUZA, K. X. S. de; SOUZA, M. I. F.; BRAGA, S. A. C.; LEITE, M. A. de A.; SANTOS, A. D. dos; MOURA, M. F. Gerenciador de conteúdos da Agência Embrapa de Informação. In: INTERNATIONAL SYMPOSIUM ON KNOWLEDGE MANAGEMENT - ISKM=SIMPÓSIO INTERNACIONAL DE GESTÃO DO CONHECIMENTO, 2003, Curitiba. *Anais...* Curitiba: Pontifícia Universidade Católica do Paraná, 2003. p. 1-12. CD-ROM.

LAMPING, J.; RAO, R.; PIROLLI, P. A focus+context technique based on hyperbolic geometry for visualizing large hierarchies. In: KATZ, I. R.; MACK, R.; MARKS, L.; ROSSON, M. B.; NIELSEN, J. (Ed.). *Proceedings of the Conference on Human Factors in Computing Systems (CHI'95)*. Denver, CO: A C M P r e s s . 1995 . p . 401 - 408 . D i s p o n í v e l <http://www.cs.chalmers.se/idc/ituniv/kurser/02/idsem/infovis/litteratur/lampi ng.pdf>. Acesso em: 19 set. 2008.

SANTOS, A. D.; CUNHA, L. M. S.; SOUZA, M. I. F.; MOURA, M. F. *Gestor de conteúdos da Agência de Informação Embrapa – versão 1.3:* manual do usuário. Campinas: Embrapa Informática Agropecuária, 2005. 72 p. (Embrapa Informática Agropecuária. Documentos, 58). Disponível em: <http://www.cnptia.embrapa.br/files/doc58.pdf>. Acesso em: 12 set. 2008.

SAITO, D. S. *Investigação de técnicas de visualização para representação de autômatos finitos com saída*. 2003. 82 f. Dissertação (Mestrado em Ciência da Computação) – Instituto de Informática, Universidade Federal do Rio Grande do Sul, Porto Alegre. Disponível em: <http://www.inf.ufrgs.br/cg/publications/dsaito/tese-inf-0409423.pdf>. Acesso em: 19 set. 2008.

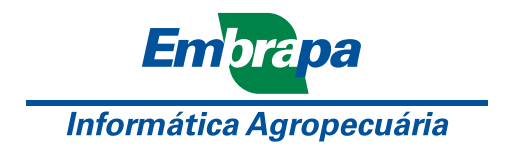

Ministério da Agricultura, Pecuária e Abastecimento

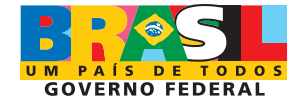